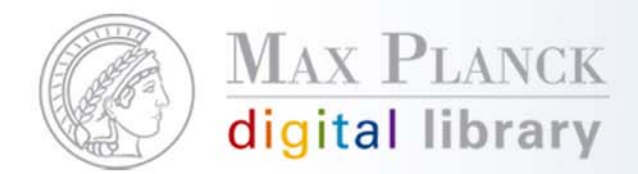

## Tipps zur Erstellung von ladefähigen Dateien

Inga Overkamp, MPDL 21.09.2010

Except where otherwise noted, this work is licensed under **1** Except where otherwise noted, this work is licensed under<br>http://creative.commons.org/licenses/by/3.0/de/

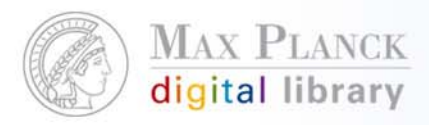

## SFX Admin & DataLoader

- p. Im SFX Admin kann man einzelneObject Portfolios manuell bearbeiten
- $\mathcal{L}_{\mathcal{A}}$  Zur effizienten Bearbeitung vieler Object Portfolios sind externe Tools (Excel, Text-Editoren, etc.) besser geeignet
- þ. Über den DataLoader können dieseextern erstellten Daten in die SFXKnowledge Base geladen werden
- l. Voraussetzungen:
	- $\mathcal{L}_{\mathcal{A}}$ "tab-delimited" Format
	- $\mathcal{L}_{\mathcal{A}}$ Objekt-Identifier (ISSN, Object-ID, etc)

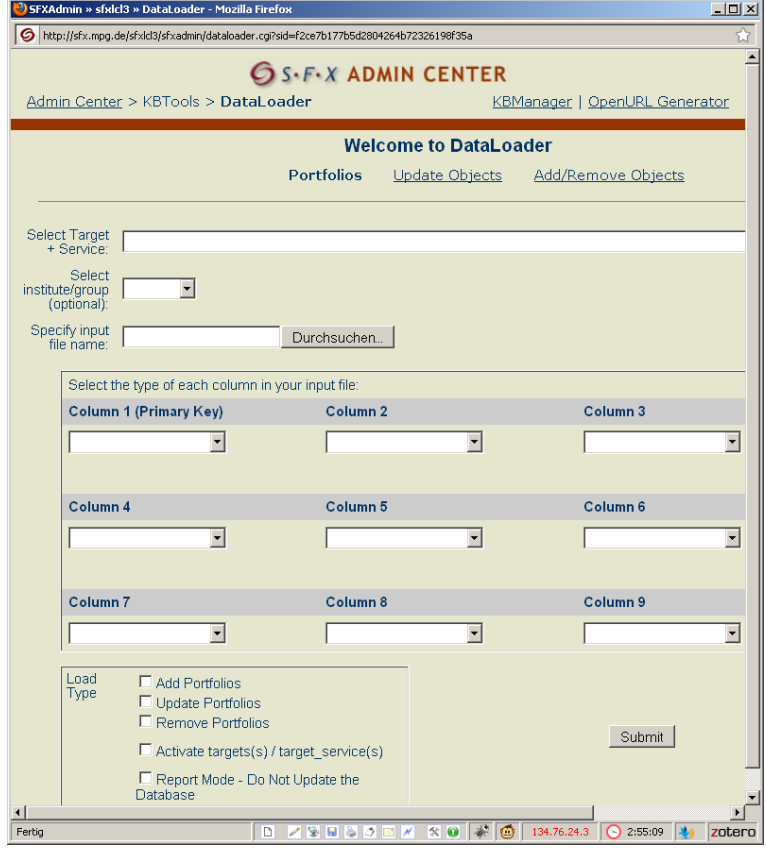

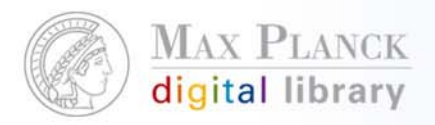

Szenario 1: Externe Bearbeitung von Object Portfolios

- l. Anwendung: Im Zuge eines SFX Updates wurden fehlerhafte jkey-Parameter geladen
- p. Ausgangsdaten: Daten aus dem SFX Export Tool oder einem SFX KBUpdate Report
- <u>⁄!∖</u> Aufgepasst bei der Bearbeitung mit Excel: Numerische Identifier werden standardmaessig als Zahlen interpretiert und dabei evtl. gerundet! -> Datenformat der Spalten beim Import auf "Text" setzen
- p. Beispiel: OBJECT\_PORTFOLIO-changed-062010.txt

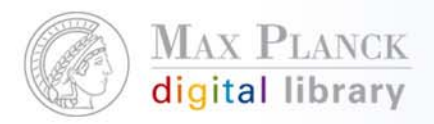

Szenario 2: Laden von Verlagstitellisten

- l. Anwendung: Es wurde kein vordefiniertes Gesamtpaket, sondern eine individuelle Titelauswahl lizenziert
- p. Ausgangsdaten: Proprietäres Titellistenformat vom Informationsanbieter
- <u>⁄!\</u> Aufgepasst! Ist die Titelliste wirklich geeignet, um in die SFX KnowledgeBase geladen zu werden? -> sind eingestellte Titel oder frühere Titelversionen verzeichnet?
- p. Herausforderung: Erstellen der "date threshold"-Angabe aus diversen Feldern
- l. Beispiel: wiley titlelist ausschnitt.xls

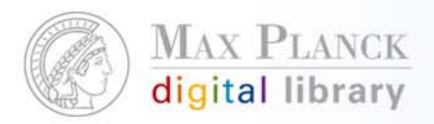

Szenario 3: Akivierung von eBook-Paketen

- l. Anwendung: Ein eBook-Paket wurde lizenziert, aber der Anbieter stellt nur MARC-Metadaten zur Verfügung
- p. Ausgangsdaten: MARC-Daten
- p. Herausforderung: Generierung einer tab-delimited DataLoader-Datei aus MARC
- p. Möglicher Lösungsweg: MarcEdit, s. http://people.oregonstate.edu/~reeset/marcedit -> Sammlung von Tools zur Bearbeitung von MARC-Daten (Windows/Linux)
- l. Beispiel: karger\_marc.mrc

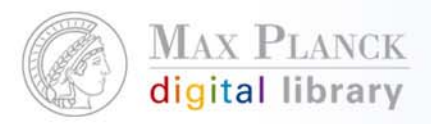

## MarcEdit Screenshots

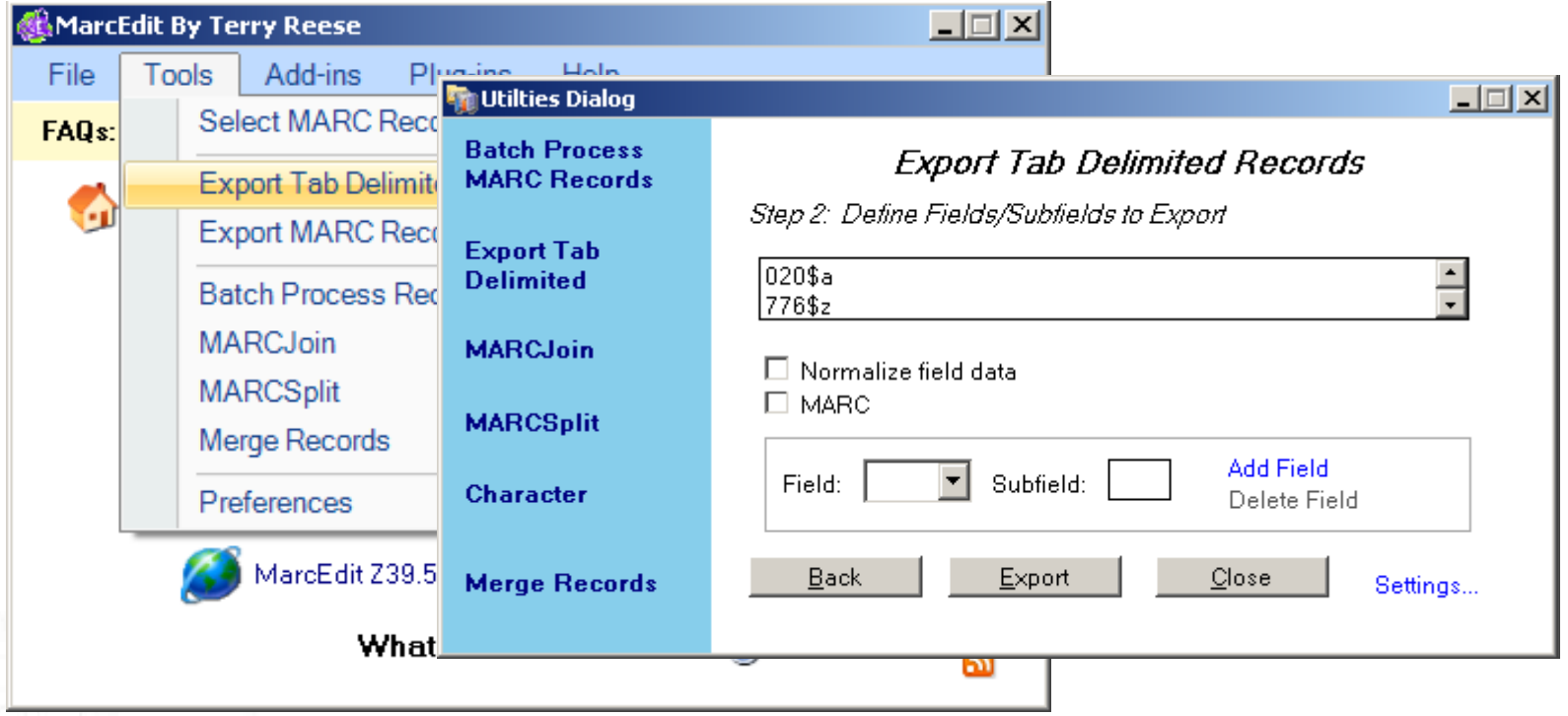